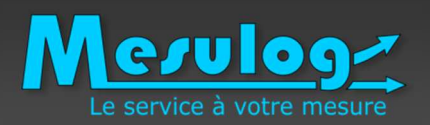

# **Introduction à VeriStand**

### Principes, fonctionnement, exemples d'application

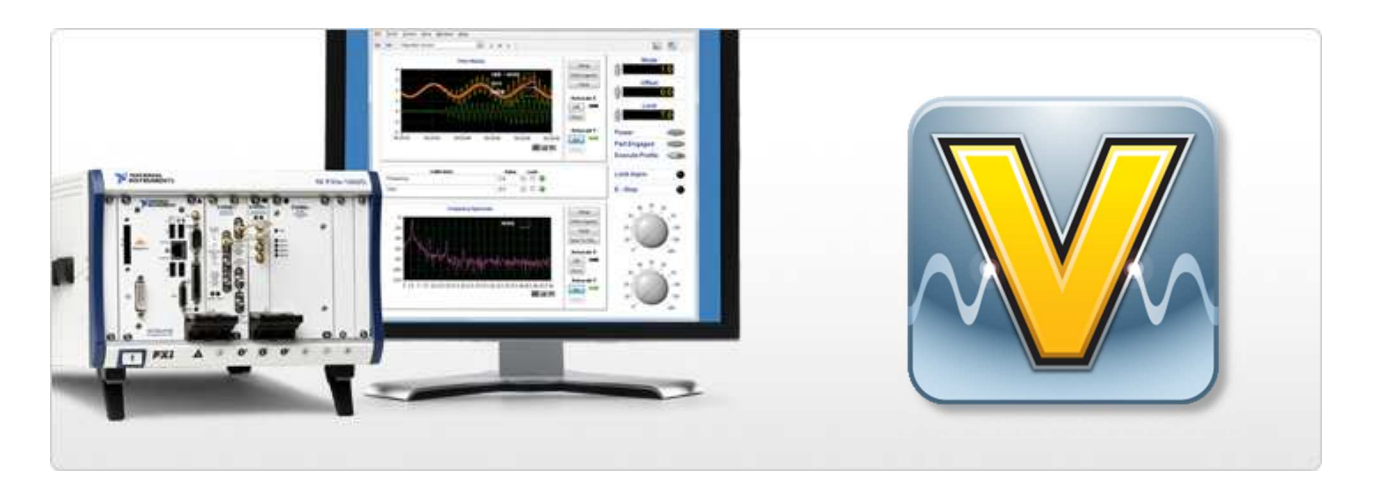

### Mathieu REYROLLECertifié TestStand Developper, MESULOG

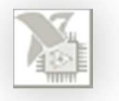

LUGE Rhône-Alpes – 13 juin 2014

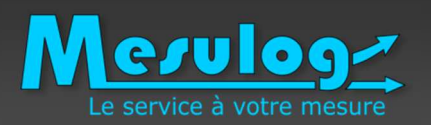

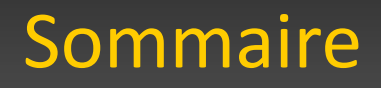

## **1. Qu'est-ce que VeriStand ?**

- $\mathcal{L}_{\mathcal{A}}$  , the state of the state of the state  $\mathcal{L}_{\mathcal{A}}$ Applications ciblées
- –Configuration, déploiement, exécution
- $\mathcal{L}_{\mathcal{A}}$ LabVIEW dans tout ça ?

## **2. Mises en œuvre chez nos clients**

- $\mathcal{L}_{\mathcal{A}}$  , the state of the state of the state  $\mathcal{L}_{\mathcal{A}}$ Épreuve hydraulique
- $\mathcal{L}_{\mathcal{A}}$  , the state of the state of the state  $\mathcal{L}_{\mathcal{A}}$ Test HIL d'électronique de puissance

## **3. Conclusion**

- $\mathcal{L}_{\mathcal{A}}$ Évolutions marquantes
- $\mathcal{L}_{\mathcal{A}}$  , the state of the state of the state  $\mathcal{L}_{\mathcal{A}}$ Ressources complémentaires

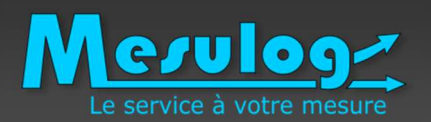

## Qu'est-ce que VeriStand ?

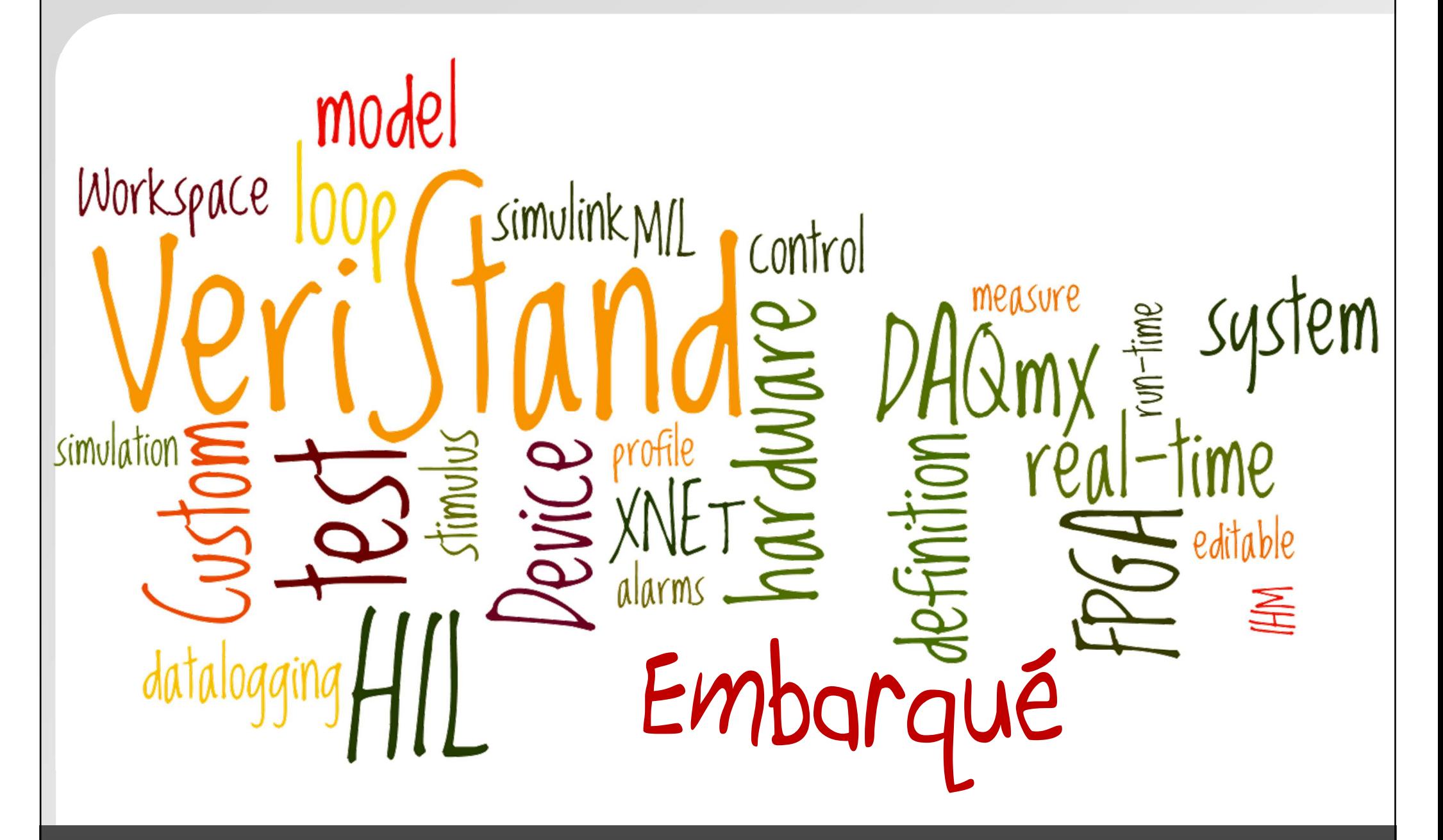

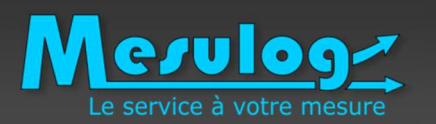

### Qu'est-ce que VeriStand ?Domaine d'application, les systèmes embarqués

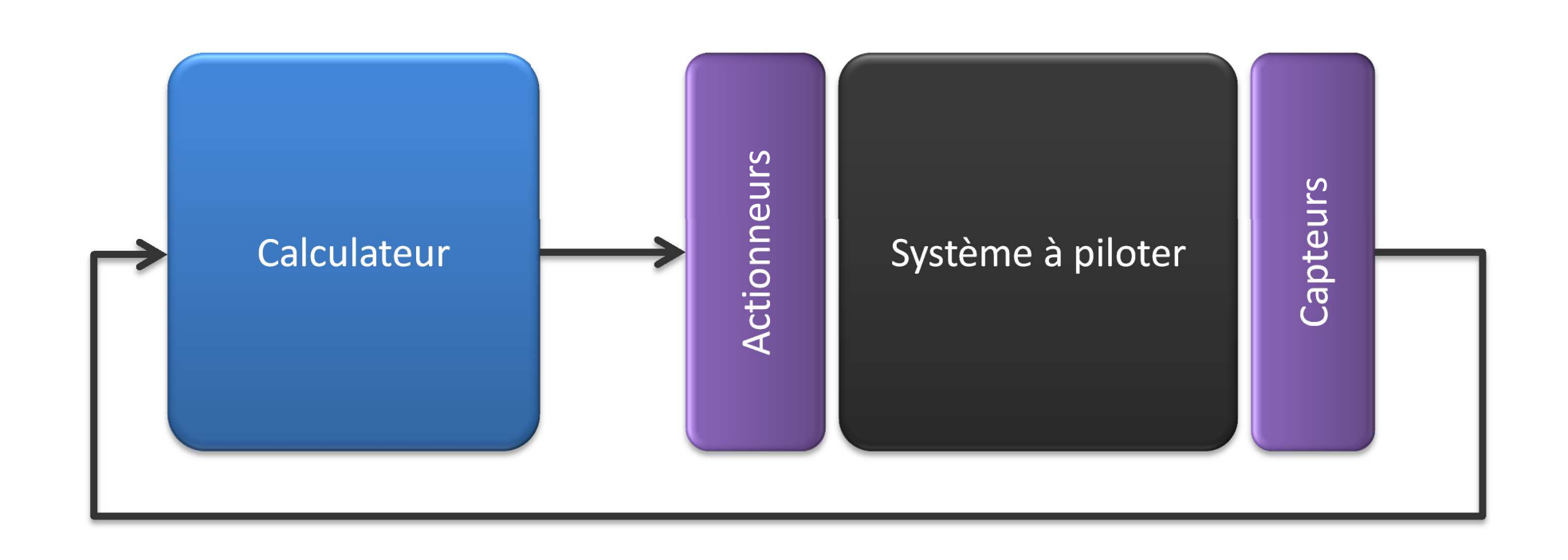

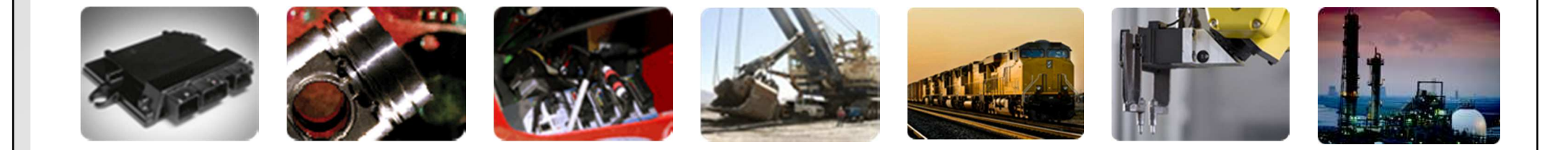

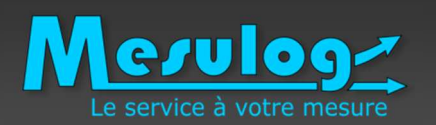

### Qu'est-ce que VeriStand ?Un outil pour assurer la continuité des tests

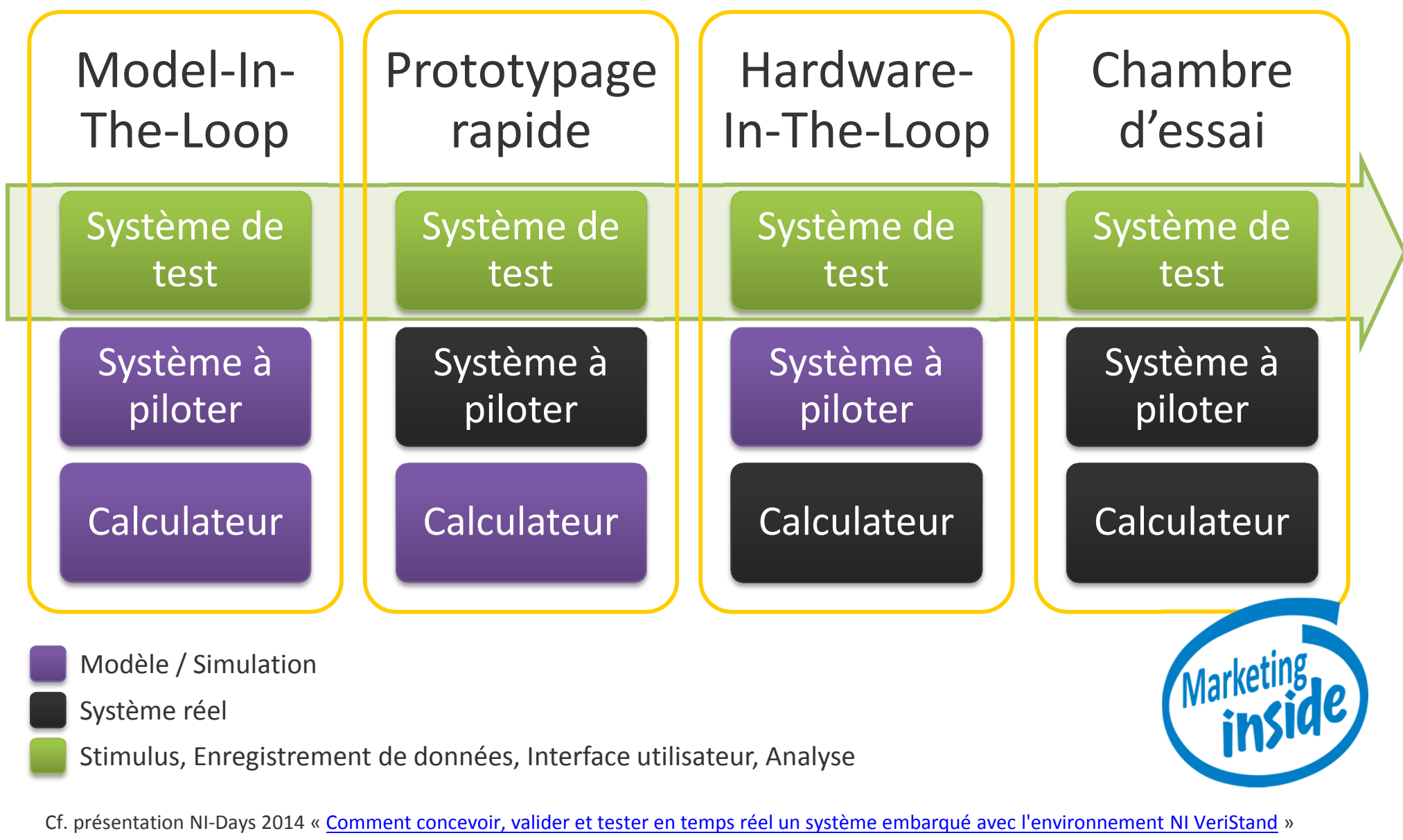

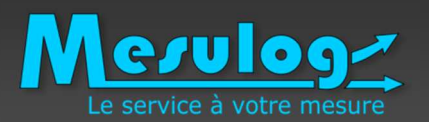

- **Project Explorer** : projet VeriStand (\*.nivsproj)
	- Lien entre Définition Système et au Workspace
	- Déploiement de la définition système vers la cible d'exécution
- **System Explorer** : Définition Système (\*.nivssdf)
	- Configuration du système
	- Alarmes, E/S, Voies utilisateur et calculées, mapping s
- **Workspace** : IHM (\*.nivsscreen)
	- Interface utilisateur de l'application
	- Modifiable lors de l'exécution
	- Outils complémentaires

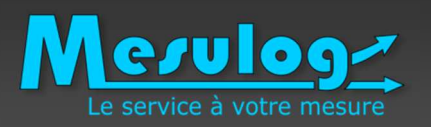

### Qu'est-ce que VeriStand ?Configuration, déploiement, exécution

## **Configuration***System Explorer*

- $\checkmark$ Définition du système de test
- $\checkmark$  Une ou plusieurs cibles d'exécution
- $\checkmark$  Interface avec les matériel DAQ et XNET
- $\checkmark$ Interface avec les matériel FPGA
- $\checkmark$ Intégration de modèles compilés
- $\checkmark$  Connections entre ses composants

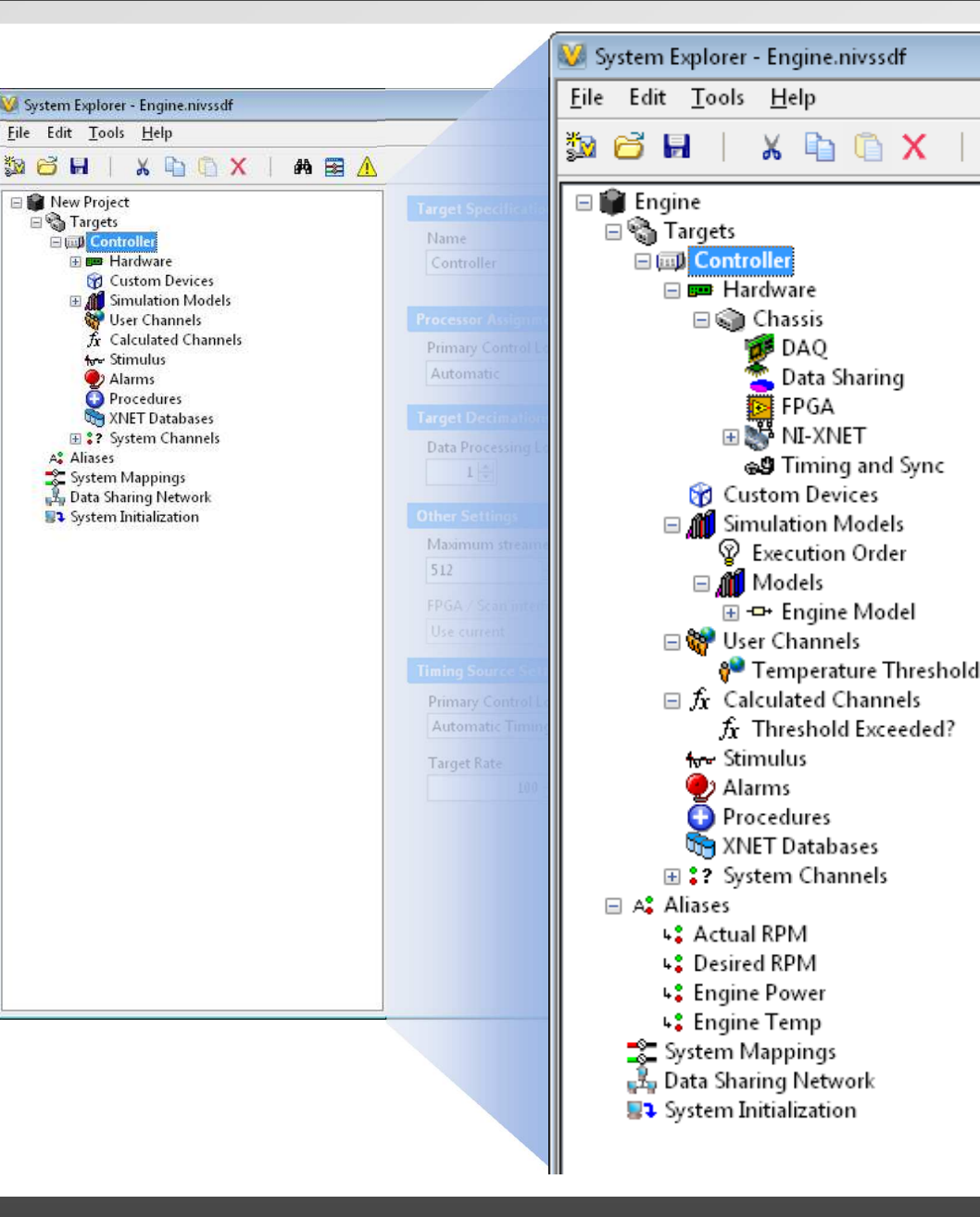

**船 国** 

- 40

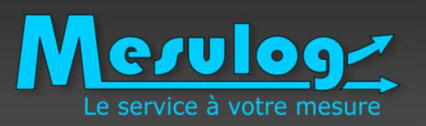

### Qu'est-ce que VeriStand ?Configuration, déploiement, exécution

## **Exécution***Workspace*

- $\checkmark$ Supervision du système
- $\checkmark$ Interface éditable à la volée
- $\checkmark$  Pilotage manuel de la/des cibles
- $\checkmark$ Injection de stimulis

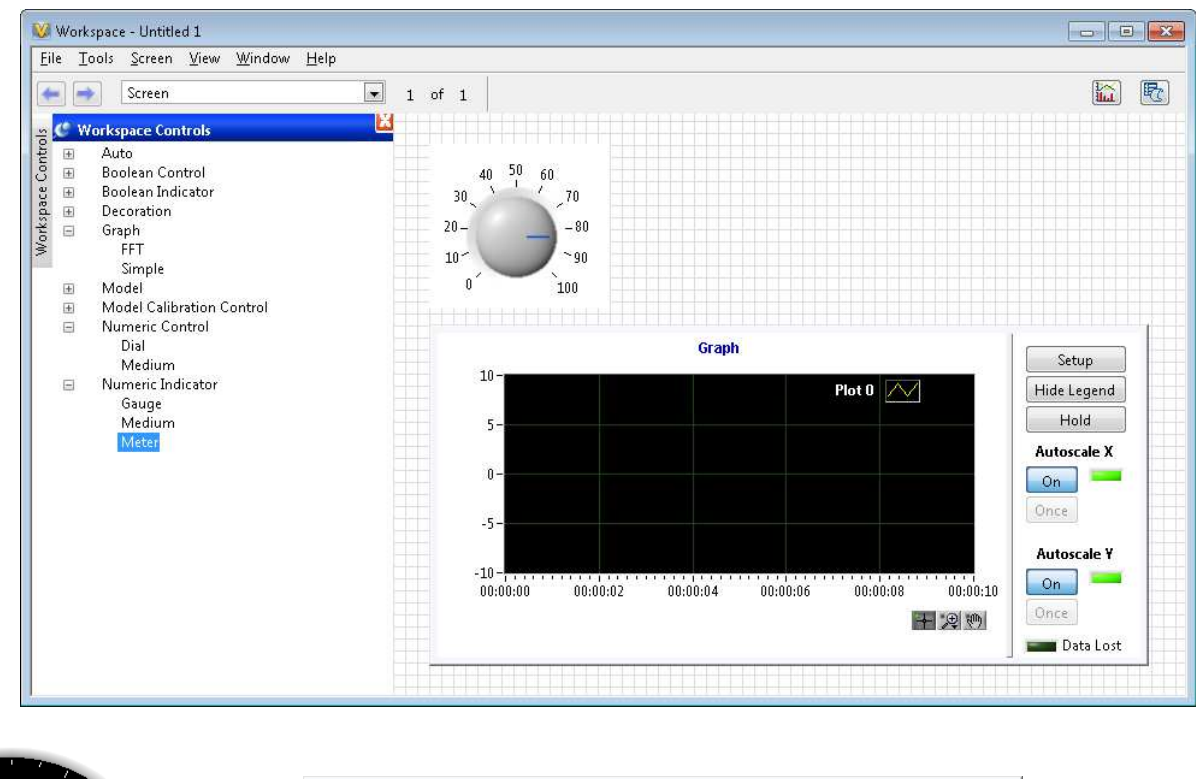

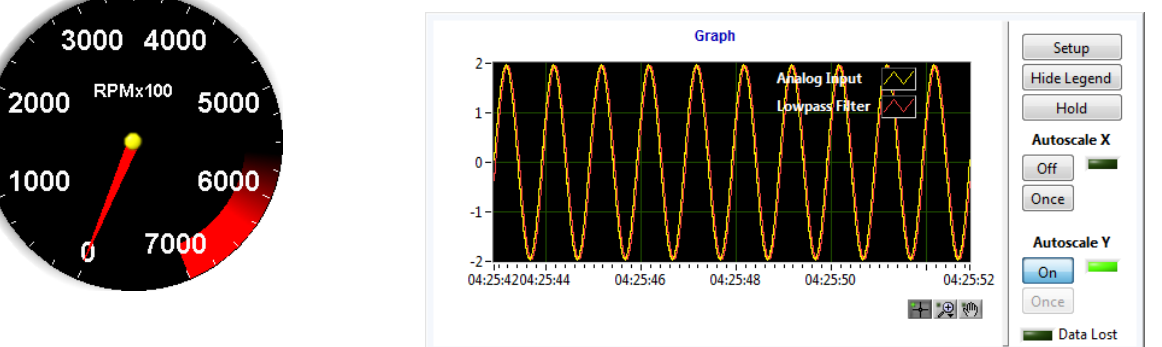

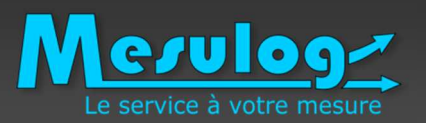

### Qu'est-ce que VeriStand ?Configuration, déploiement, exécution

## **Déploiement**

## *Project Explorer*

- $\checkmark$  Gestion des fichiers constitutif d'un projet
	- $\bullet$ Définition système
	- •Workspace
	- •Profils de stimuli
- $\checkmark$ Gestion des services
- $\checkmark$ Liste des dépendances
- $\checkmark$ Déploiement du projet

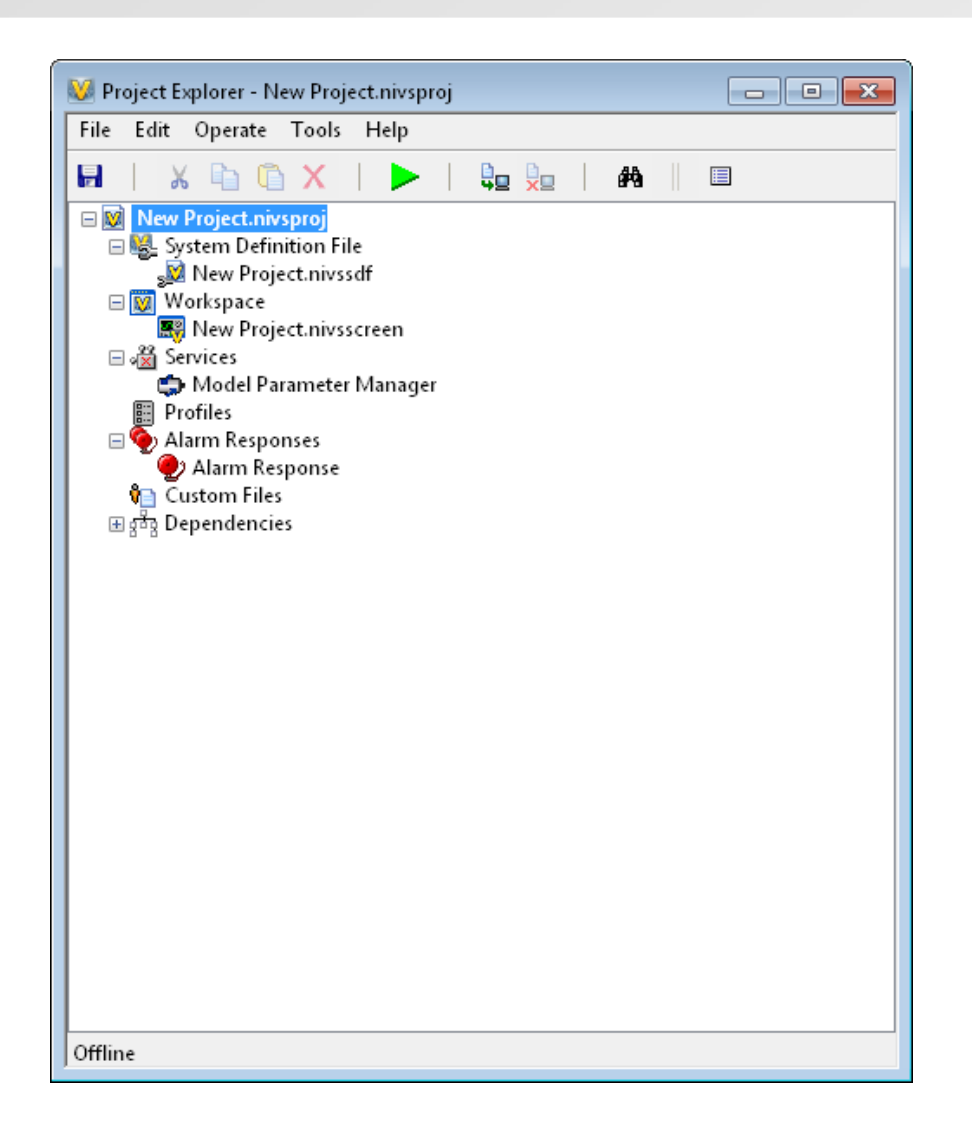

Qu'est-ce que VeriStand ?Configuration, déploiement, supervision

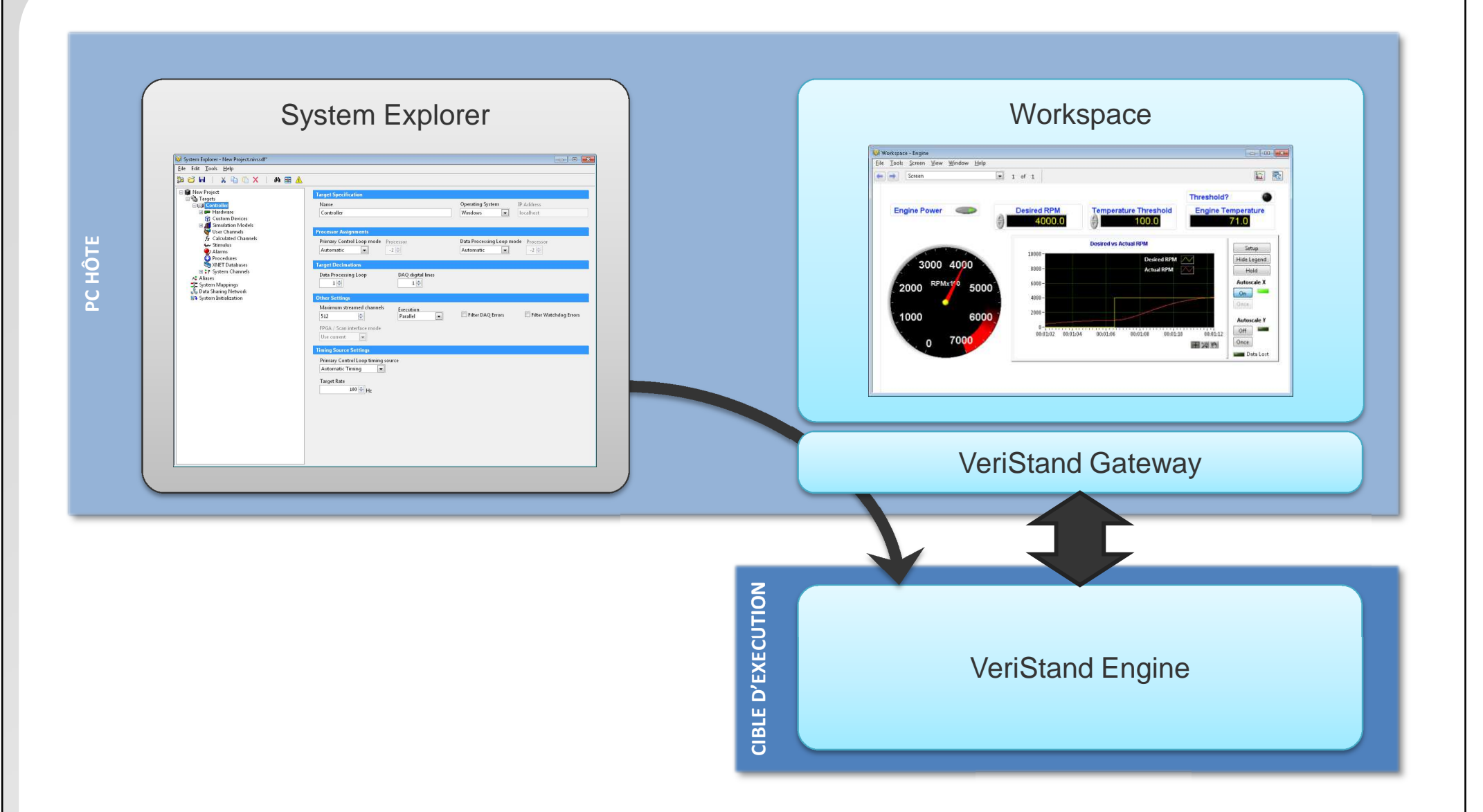

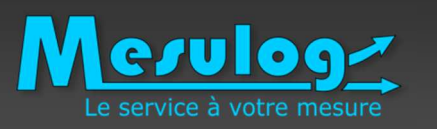

Qu'est-ce que VeriStand ?

LabVIEW dans tout ça ?

### Mesuloge Le service à votre mesure

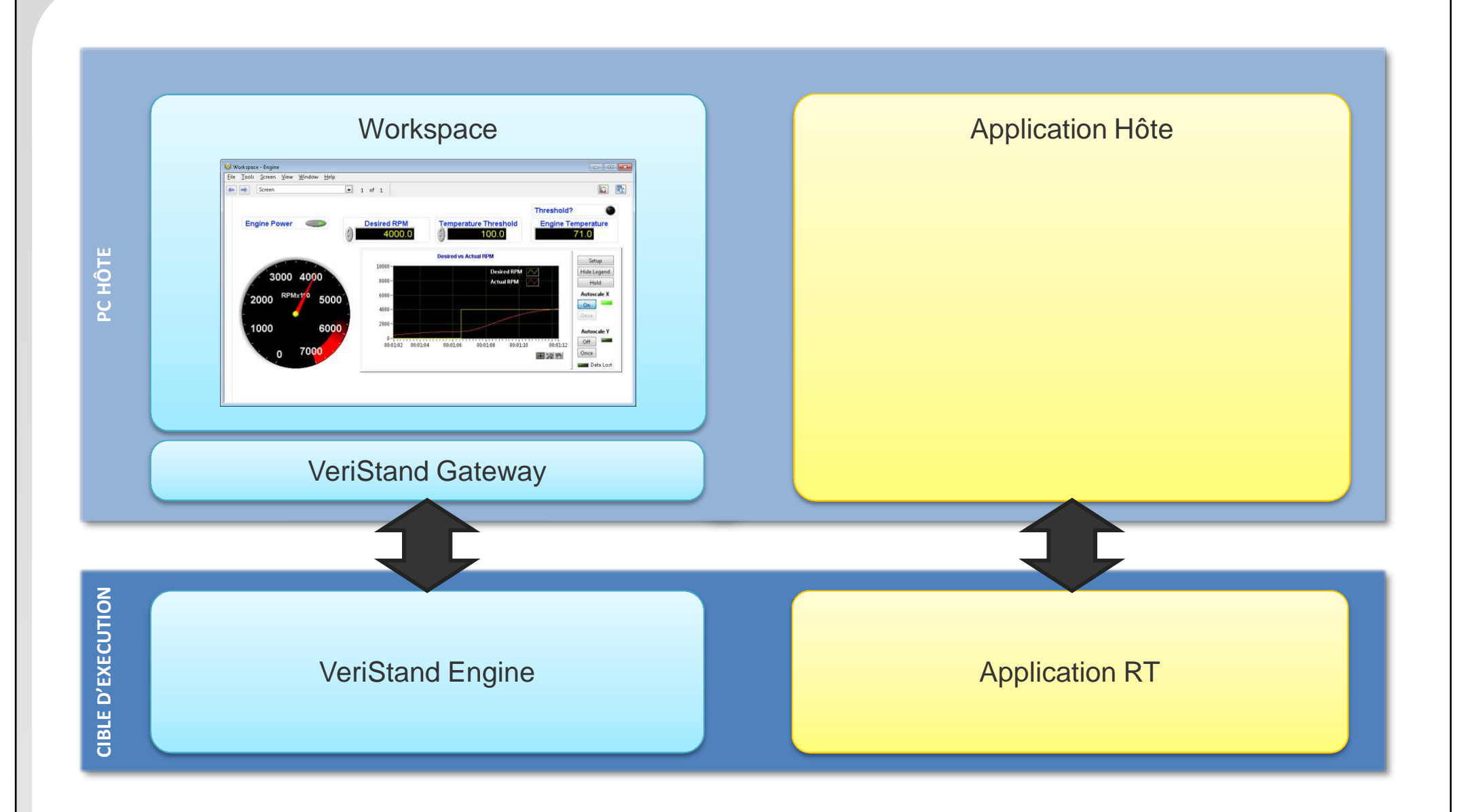

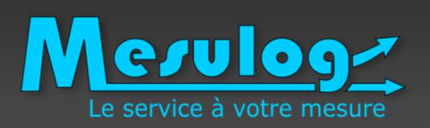

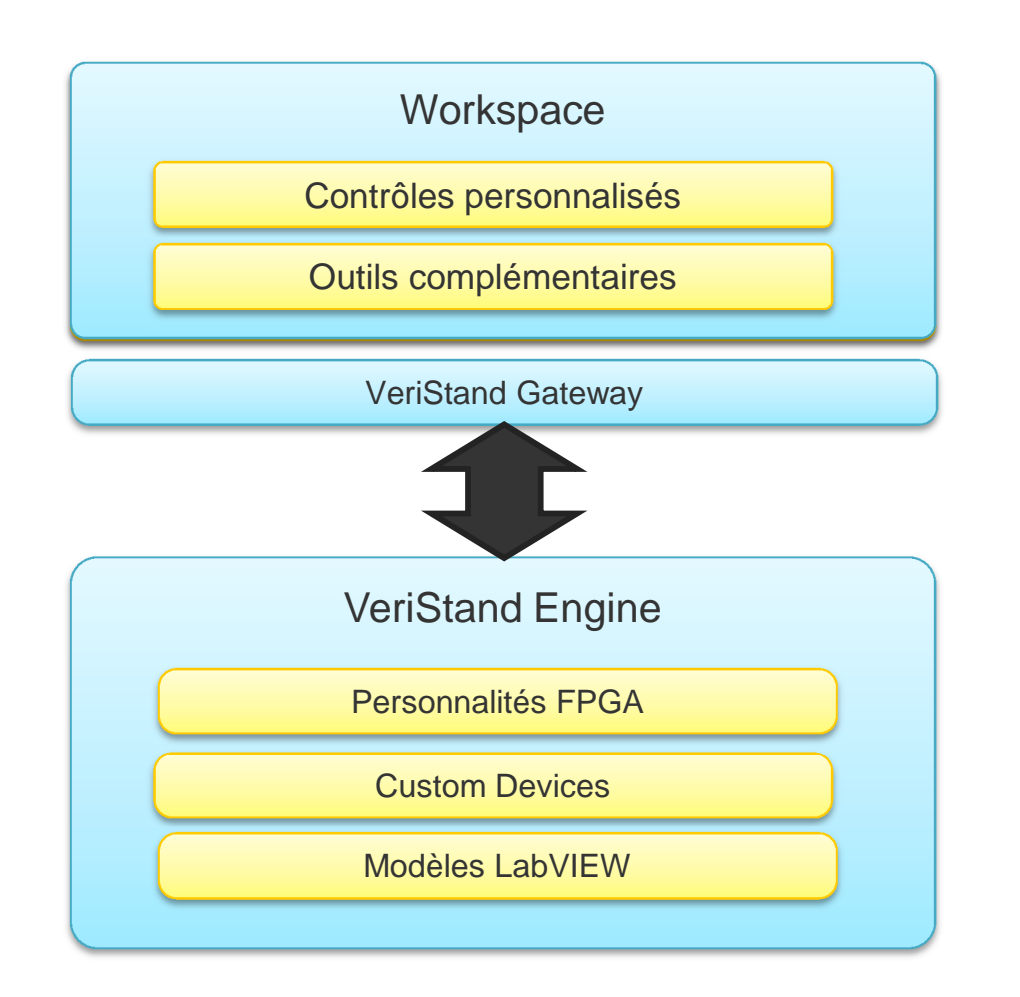

### Ajout/personnalisation de composants pour VeriStand

- Côté cible d'exécution
	- • Définition FPGA personnalisée (LabVIEW FPGA requis)
	- • Encapsulation d'un driver tiers sous forme de Custom Device
	- Création d'un modèle à partir d'un VI (\*.lvmodel)
- Côté supervision
	- • Contrôle/indicateurs personnalisés sous forme de Display Template
	- Outils à intégrer au Workspace•
	- •Services à intégrer au projet

### Interaction directe avec la Gateway

- Remontée d'information vers une interface opérateur
- Lanceur de projet

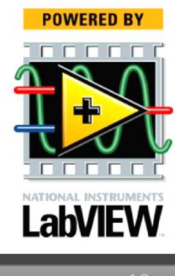

**LabVIEW** 

» Compléments logiciels NI VeriStand - <u>http://www.ni.com/veristand/addons/f/</u>

Introduction à VeriStand

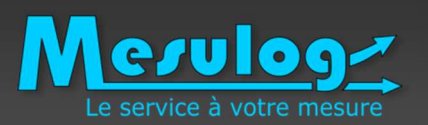

## Mise en œuvre chez nos clients

Système portatif de contrôle d'épreuve hydraulique en centrale nucléaire

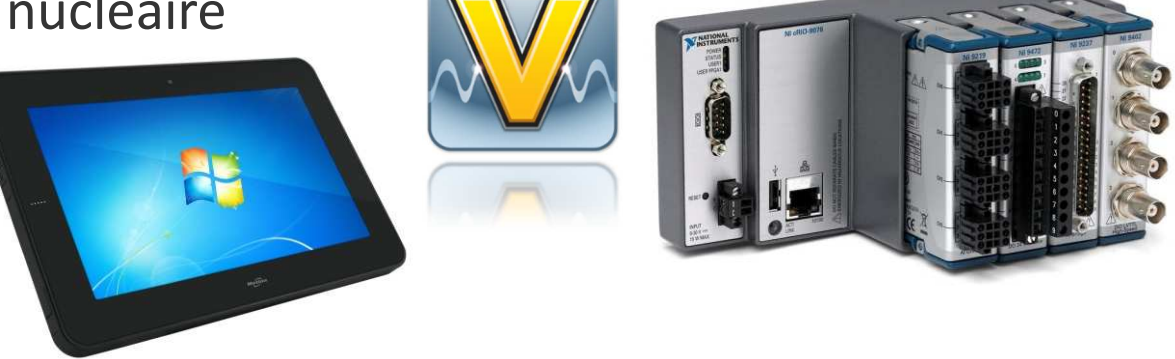

 $\checkmark$  Banc HIL pour les organes d'électronique de puissance d'un véhicule électrique

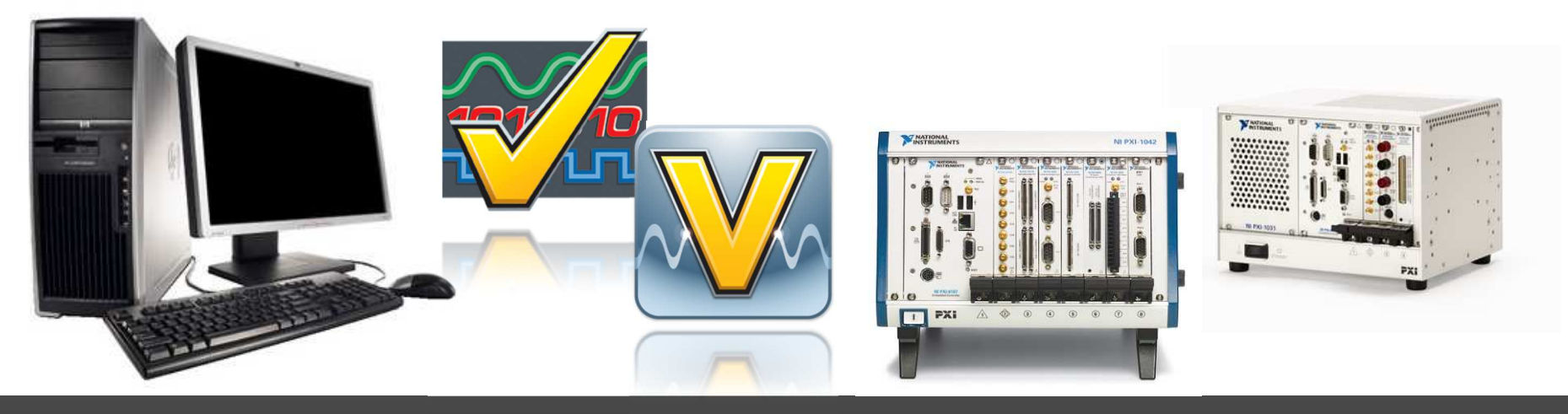

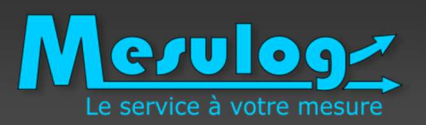

### Mise en œuvre chez nos clientsSuivi d'épreuve hydraulique

### **L'objectif**

- • Système de surveillance autonome et portatif
- •Enregistrement de données
- •Gestion d'alarmes et de protections
- •Environnement difficile
- • Temps de réalisation réduit (moins d'un mois)

### **La solution**

- •CompactRIO
- **•** Application temps-réel basée sur •VeriStand 2012
- $\bullet$  Tablette tactile pour afficher et rapatrier les données, visualiser les éventuelles alarmes

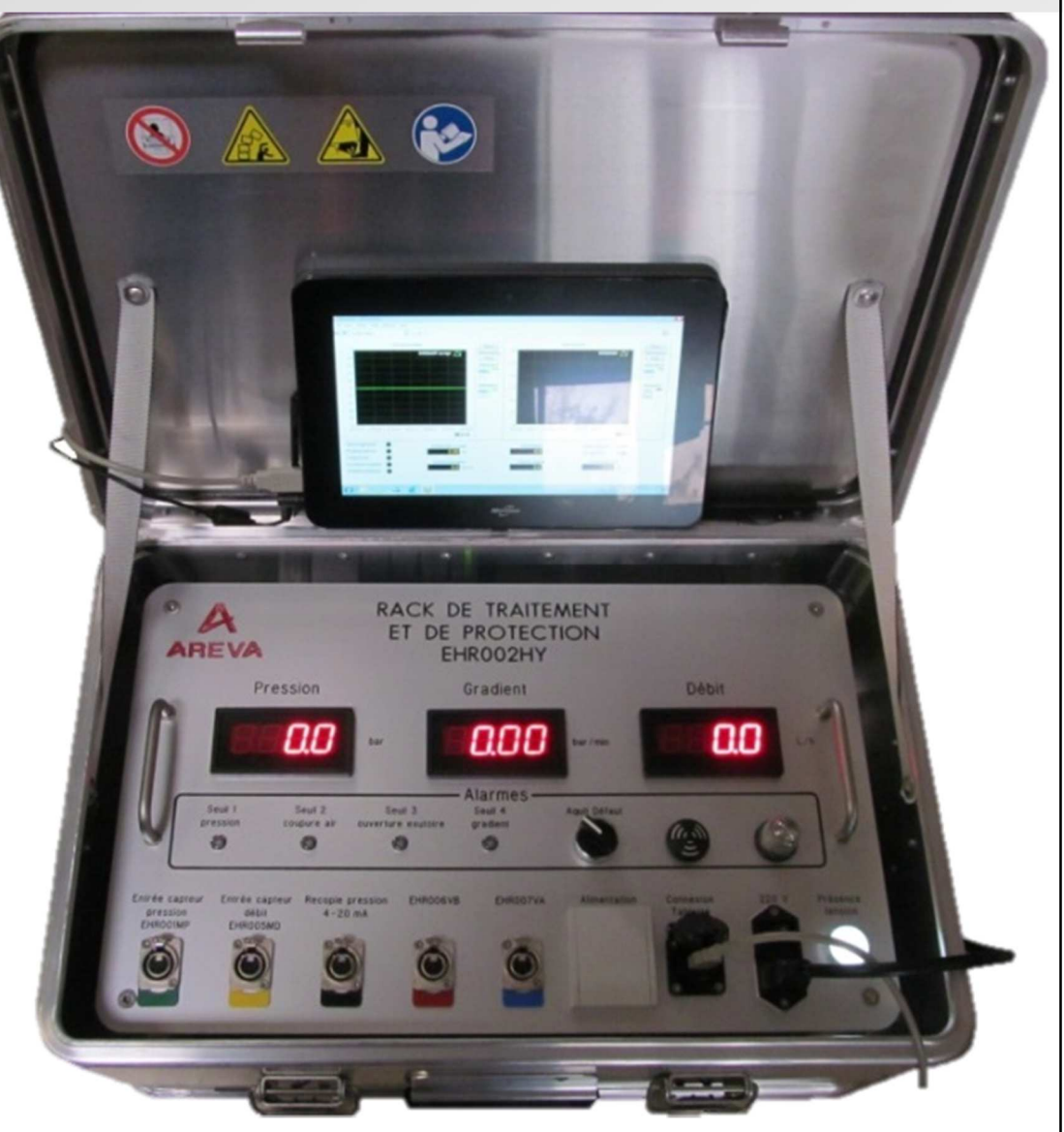

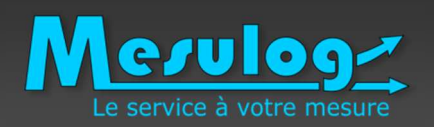

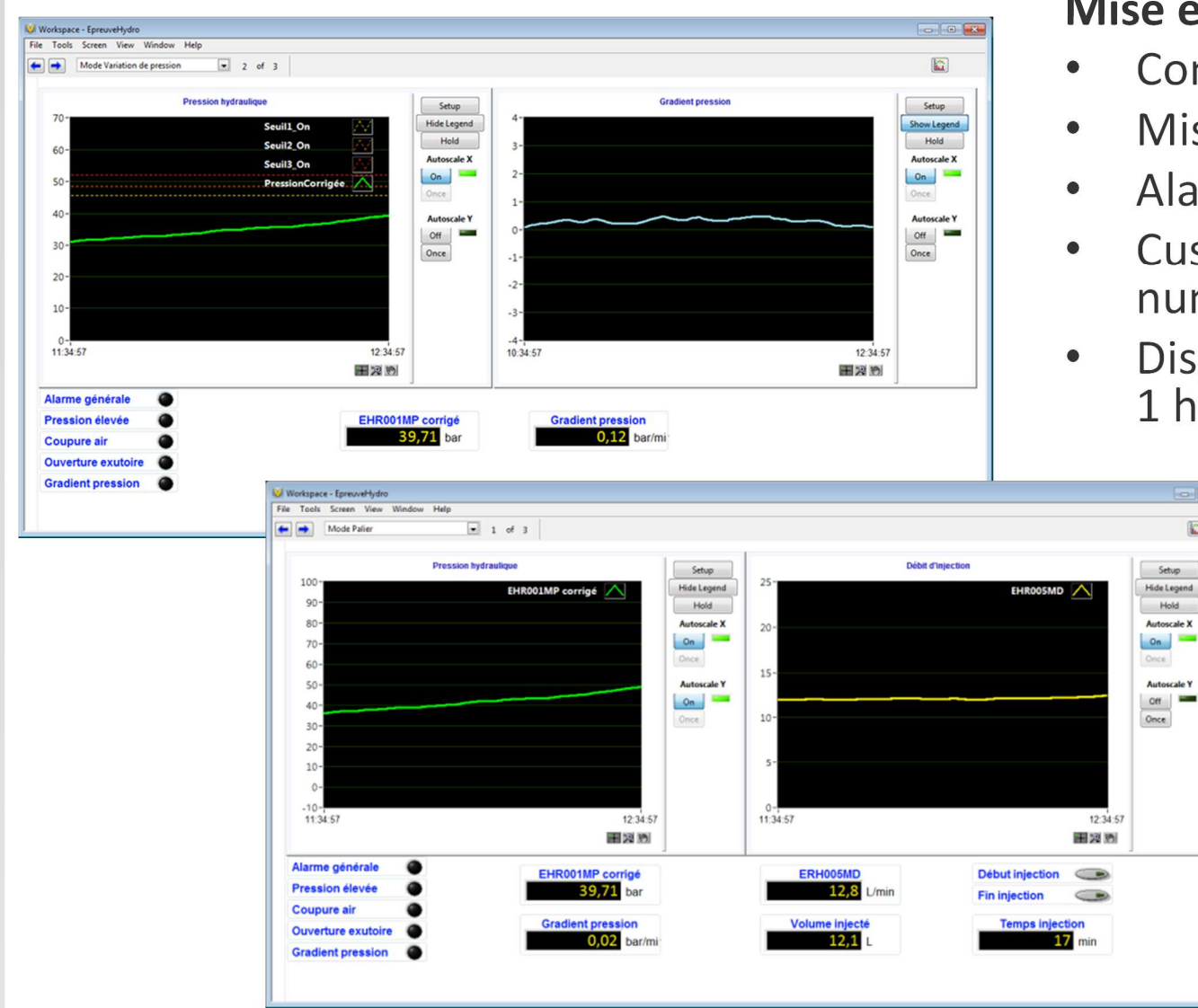

#### **Mise en œuvre**

alle la

- Composants natifs pours les E/S
- Mise à l'échelle des capteurs
- Alarmes et procédures
- Custom Device pour les afficheurs numériques (Modbus sur RS-485)
- Display Template adapté pour avoir 1 heure d'historique (support NI)

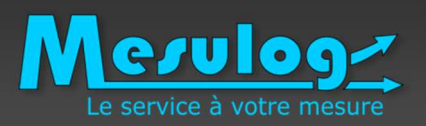

## **L'objectif**

- • Tester les organes d'électronique de puissance d'un véhicule électrique
- $\bullet$  Emuler l'environnement électrique de puissance (machine synchrone, réseau, batterie)
- Emuler l'environnement véhicule (CAN, E/S)
- $\bullet$  Mesurer les grandeurs physiques en périphérie des l'organes de puissance

### **La solution**

- • Mesures, intégration des modèles (machine électrique réseau, batterie), pilotage élémentaire de l'organe depuis VeriStand
- $\bullet$ Pilotage des essais fonctionnel et des endurances depuis TestStand

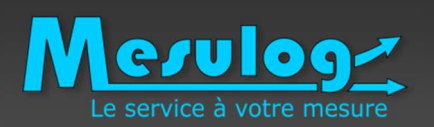

Mise en œuvre chez nos clients

## Banc HIL d'électronique de puissance

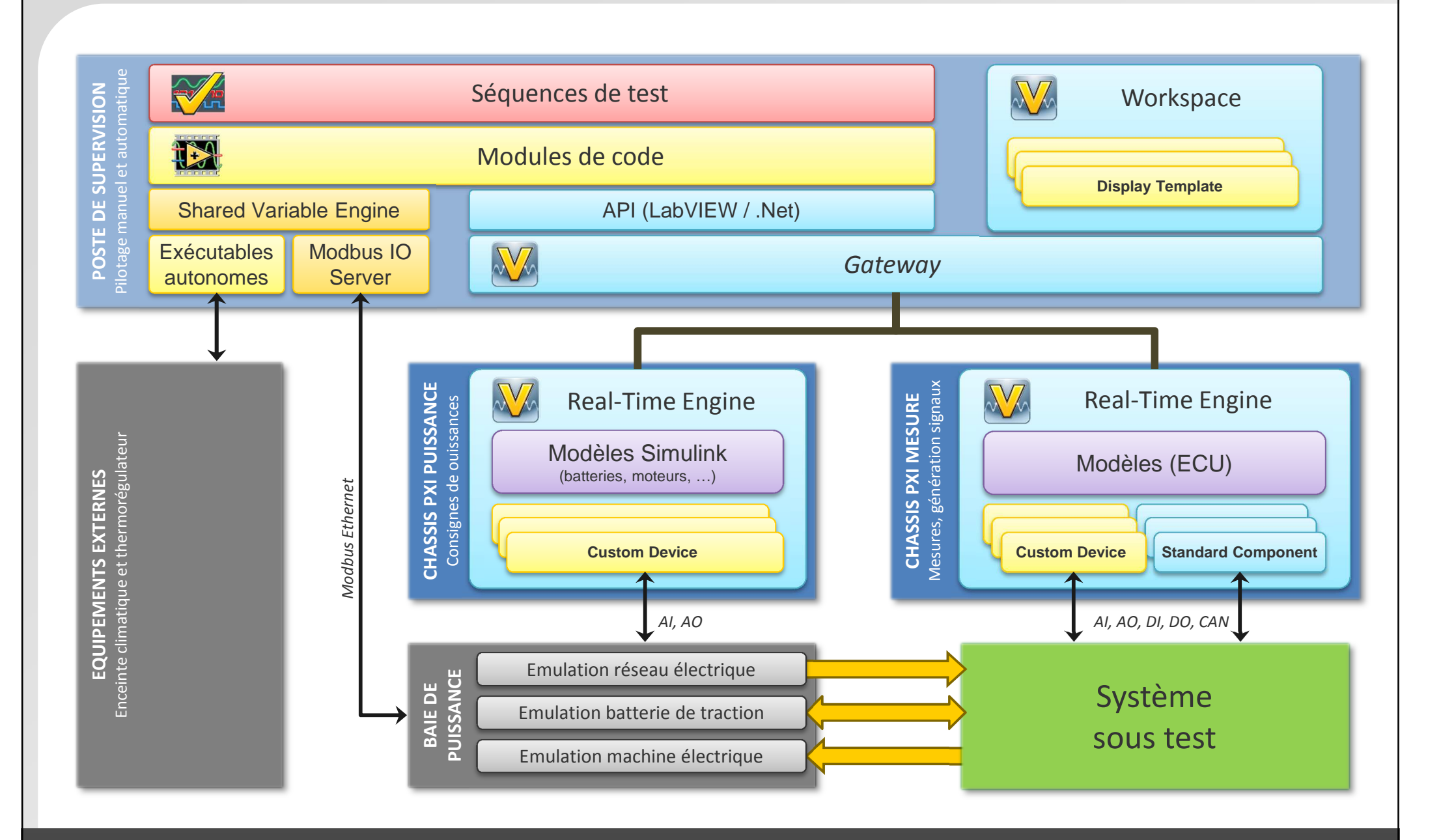

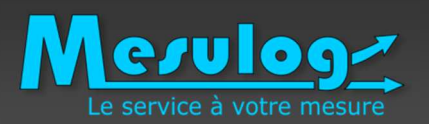

- VeriStand 2010
	- and the state of the state LabVIEW Model Generator (.lvmodel)
	- $-$  Support natif du driver XNET (CAN, LIN, FlexRay)
- VeriStand 2011 SP1
	- Documentation de l'API .NET
- VeriStand 2012
	- Support de l'acquisition continue (Waveform Data, graphes spécifique<br>- neur le Warkspace, APL pour les Gustam Davisse) pour le Workspace, API pour les Custom Devices)
	- Échelles définies depuis le System Explorer
- Prochainement
	- $-$  Licence de déploiement basique?

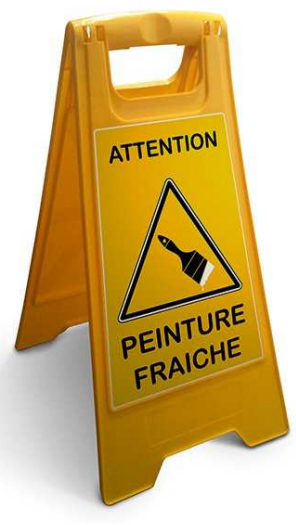

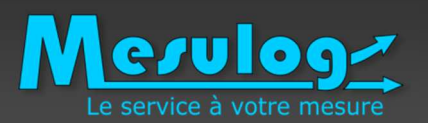

Conclusion

- • NI VeriStand Engine Architecture http://www.ni.com/white-paper/13033/en/
- $\bullet$  Community » NI VeriStand Add-Ons https://decibel.ni.com/content/groups/ni-veristand-add-ons
- • Comment concevoir, valider et tester en temps réel un système embarqué avec l'environnement NI VeriStandftp://ftp.ni.com/pub/branches/france/2014/nidays/presentations/3-3\_NI\_VeriStand.pdf
- • What's New in NI VeriStand 2013http://zone.ni.com/reference/en-XX/help/372846G-01/TOC1.htm
- • Système portatif de contrôle d'épreuve hydraulique en centrale nucléairehttp://sine.ni.com/cs/app/doc/p/id/cs-15840

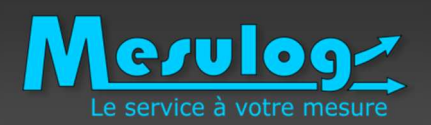

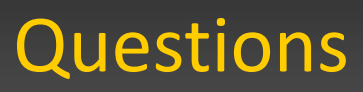

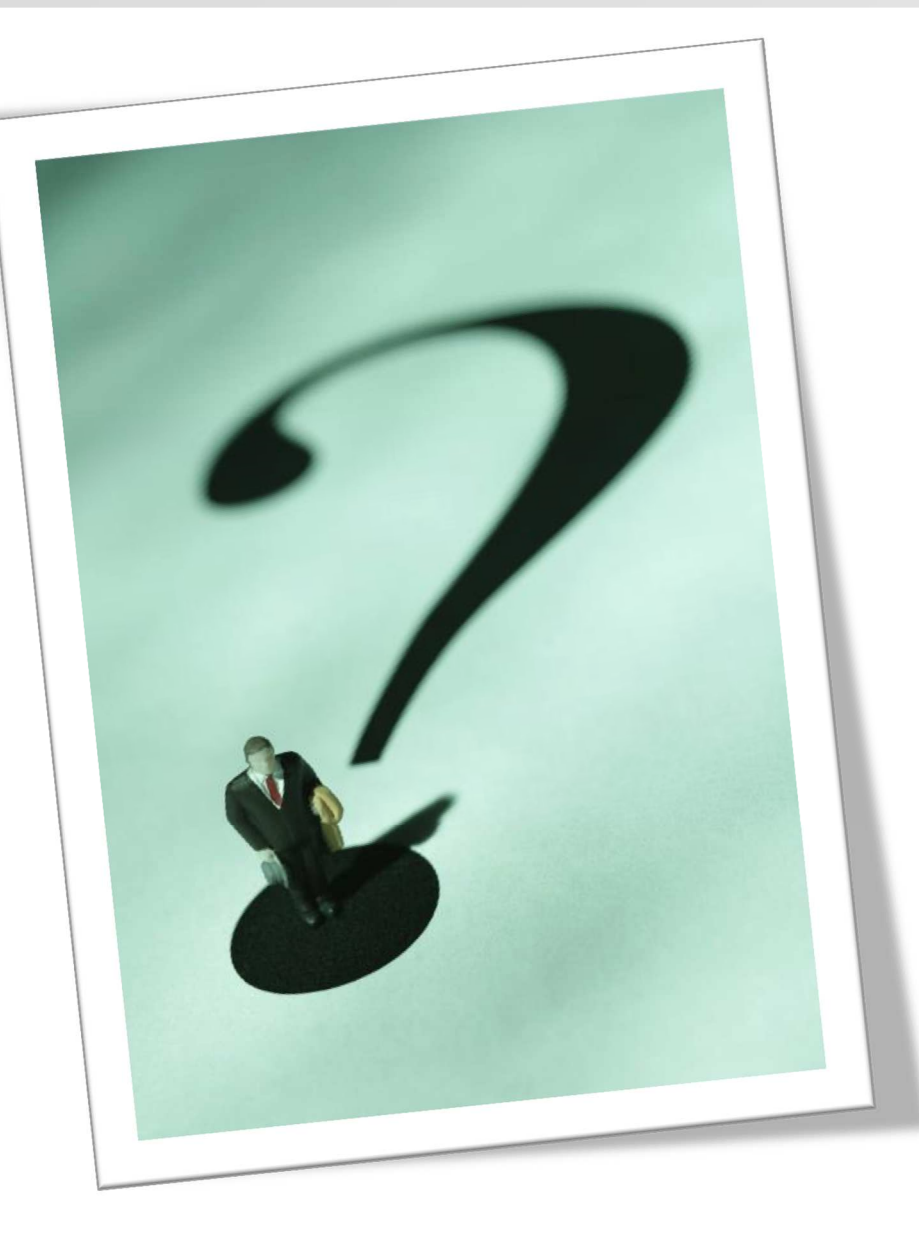